### يننكمي فيك :ASA لوح ةلوادتملا ةلئسألI متي يتلا syslog ل ASA ردصم ةهجاو ديدحت ؟TunneI VPN ربع اهلاسرإ Ļ,

## تايوتحملا

ةمدقملا ؟قفن VPN ربع لسري syslog ل نراق ردصم ASA لا تنيع انأ عيطتسي فيك

# ةمدقملا

لاسرإل Cisco نم (ASA) فيكت لل لباقلI نامألI زاهج نيوكت ةيفيك دنتسملI اذه فصي ةهجاولل IP ناونع نم syslog هذه رداصمو LAN ةكبش ىلإ LAN ةكبش نم VPN قفن ربع syslog .ةيلخادلا

#### لسري syslog ل نراق ردصم ASA لا تنيع انأ عيطتسي فيك ؟قفن VPN ربع

-**ةرادإلI** ،قفنلI ربع لسري رورم ةكرح syslog لI ردصم نI يI نم نراقلI تنيء in order to تلخد<br>a**ccess i** .رم

.يلت يتلا رماوألا لخدأف ،نيوكتلاو ططخملا اذه ىلع يوتحي كماظن ناك اذإ

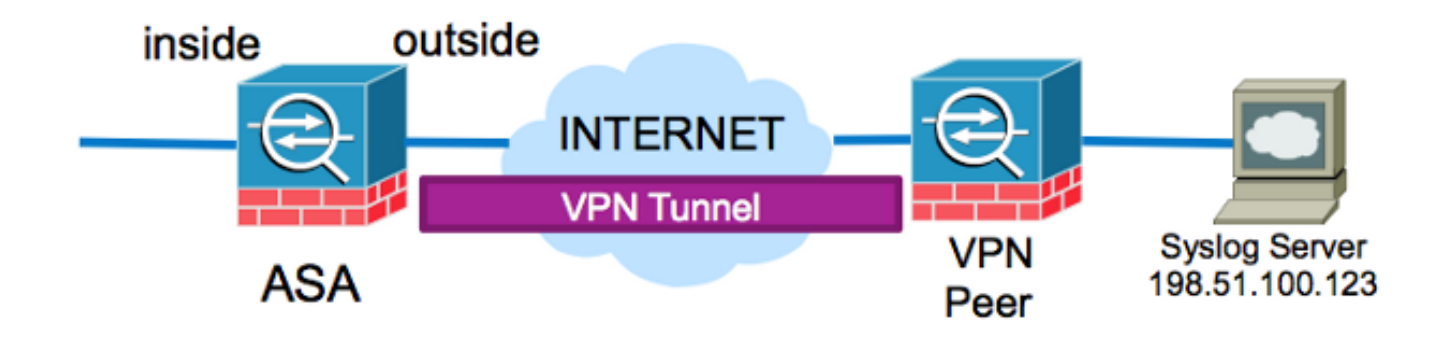

ASA# **show run logging** logging enable logging timestamp logging trap debugging logging host outside 198.51.100.123 ةفاضإ اذه بلطتي .ناونع جراخ ASA لا نم رورم ةكرح syslog لا ردصم نأ ليكشت اذه لواحي دق .قفنلا ربع تانايبلا رورم ةكرح ريفشتل ريفشتلا لوصو ةمئاق ىلإ يجراخلا IP ناونع لوصحلا مت يتال رورملا ةكرح نييءت مت اذإ ةصاخو ،لثمألا وه اذه نيوكتال ري غت نوكي ال لعفلاب syslog مداخل ةيعرفلا ةكبشلا ىلإ ةهجوملا ةيلخادلا ةهجاولل IP ناونع نم اهيلع .ةرفشلل لوصولا ةمئاق ةطساوب اهريفشت متيل

قفن ربع اهلاسرإ دارملا مداخلا ىلإ ةهجوملا syslog رورم ةكرح ردصم ديدحتل ASA نيوكت نكمي

#### . access-management رمألا مادختساب ةددحملا ةهجاولا نم VPN

:يلاحلا **ليجستلا فيضم** نيوكت ةلازإب الوأ مق ،ددحملا لااثملا اذهل نيوكتلا اذه ذيفنتل

no logging host outside 198.51.100.123

:management-access رمألاو ،ةددحملا ةيلخادلا ةهجاول ممادختساب ليجستلا مداخ لاخدإ ةداعإب مق

logging host inside 198.51.100.123 management-access inside

ةمجرتلا هذه لوح

ةي الآلال تاين تان تان تان ان الماساب دنت الأمانية عام الثانية التالية تم ملابات أولان أعيمته من معت $\cup$  معدد عامل من من ميدة تاريما $\cup$ والم ميدين في عيمرية أن على مي امك ققيقا الأفال المعان المعالم في الأقال في الأفاق التي توكير المالم الما Cisco يلخت .فرتحم مجرتم اهمدقي يتلا ةيفارتحالا ةمجرتلا عم لاحلا وه ىل| اًمئاد عوجرلاب يصوُتو تامجرتلl مذه ققد نع امتيلوئسم Systems ارامستناء انالانهاني إنهاني للماني (الناباط مت $\mu$ ا.